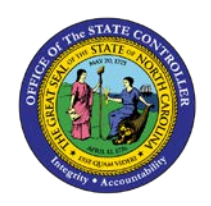

# **DISPLAY ORGANIZATION PATH**

**JOB AID OM-2 | TRANSACTION Z\_ORGPATH**

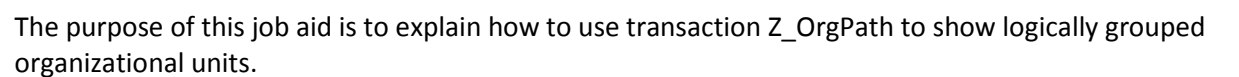

There are five OM Objects that create a new Organizational Path while leaving your agency's Organizational Structure intact. These OM objects logically group organization units into the following categories:

- **Agency**
- **Division**
- Section with Branches
- Section without Branches
- **Branch**

### **STRUCTURE WITHOUT BRANCHES**

This type of structure is used primarily by smaller agencies or agencies with a less complex Org Structure.

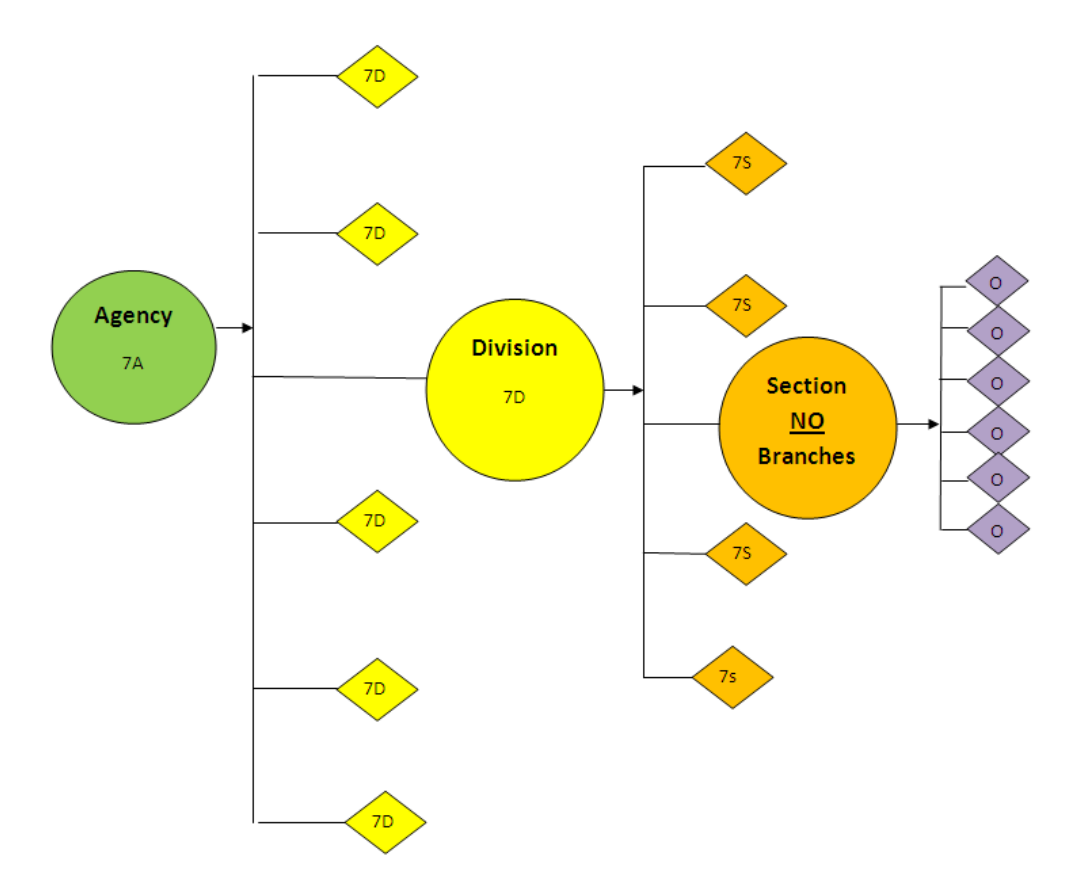

**OM**

### **STRUCTURE WITH BRANCHES**

This type of structure is used primarily by larger agencies or agencies with a more complex Org Structure. However, any agency requiring a more detailed breakdown can use this object.

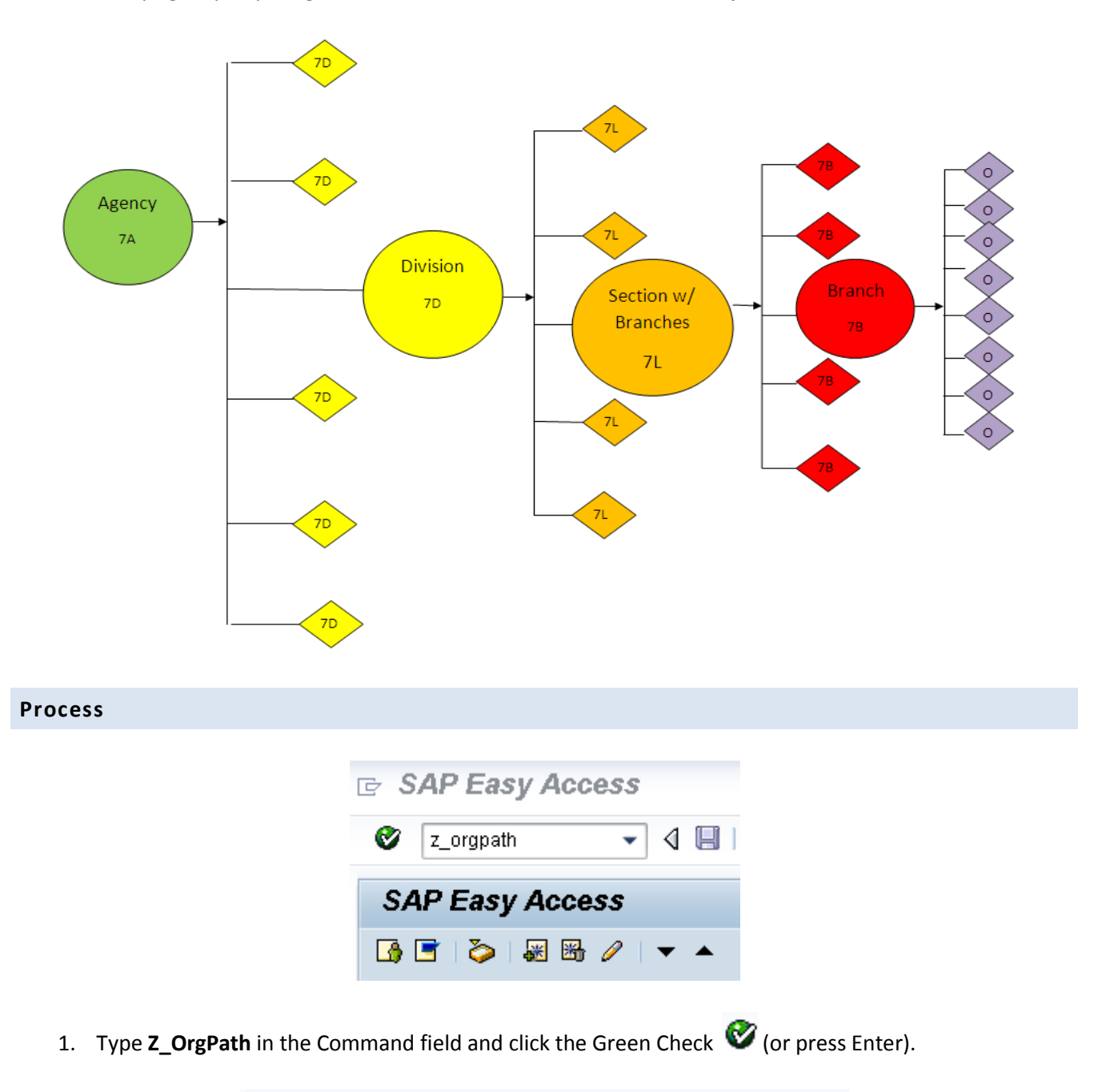

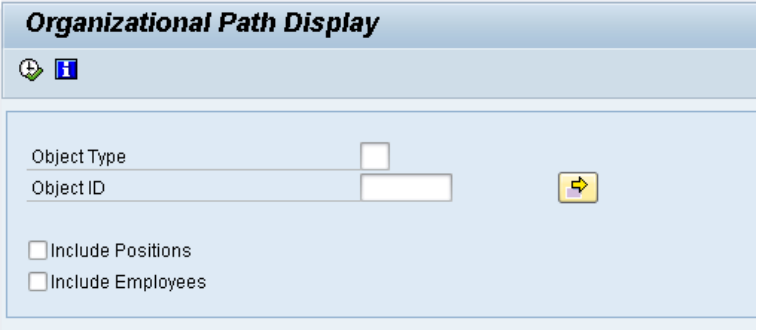

2. Type the Object type and Object ID. If unsure of the type or ID, use the matchcode to view a list from which to select.

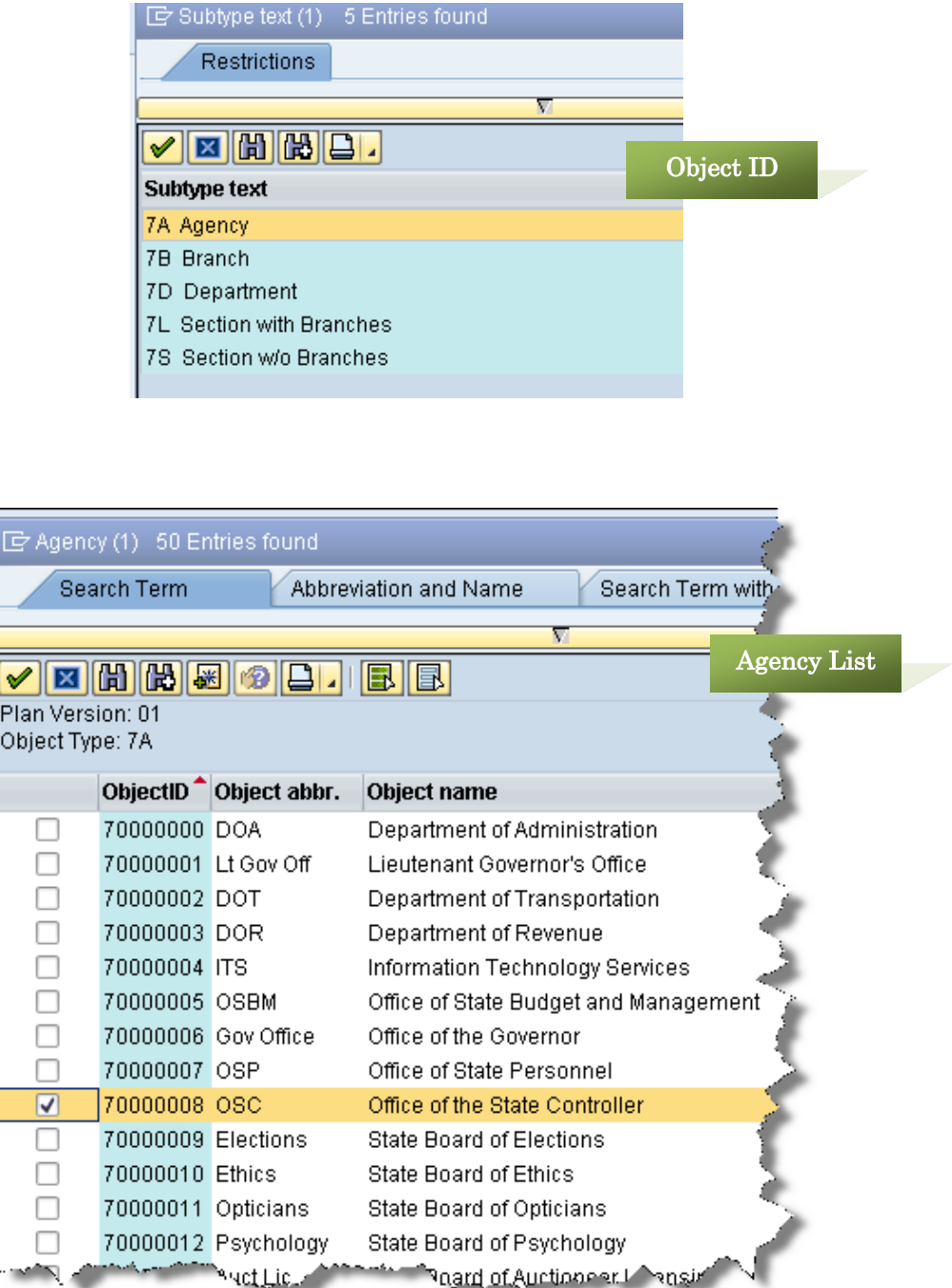

3. Select the Object by clicking on the empty box  $\blacksquare$  next to the Object ID and click the Green Check *O* (or press Enter).

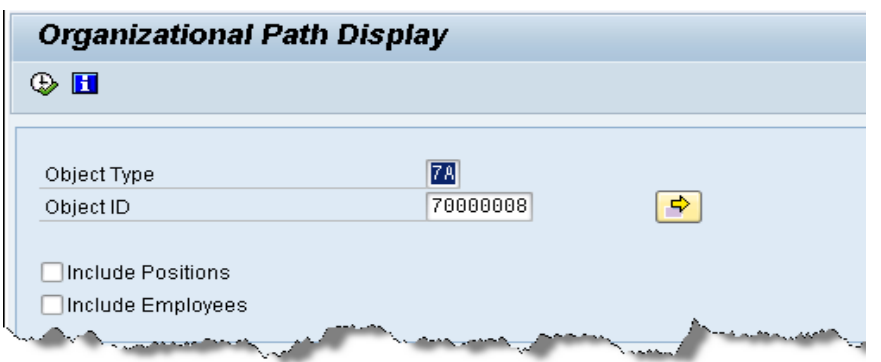

4. Click the Execute  $\bigoplus$  button.

This selection will start the display at the Agency level & display through the OrgUnits attached to the Section or Branch.

**Contract Contract Contract** 

This display is an **Agency using Sections (no Branches)**.

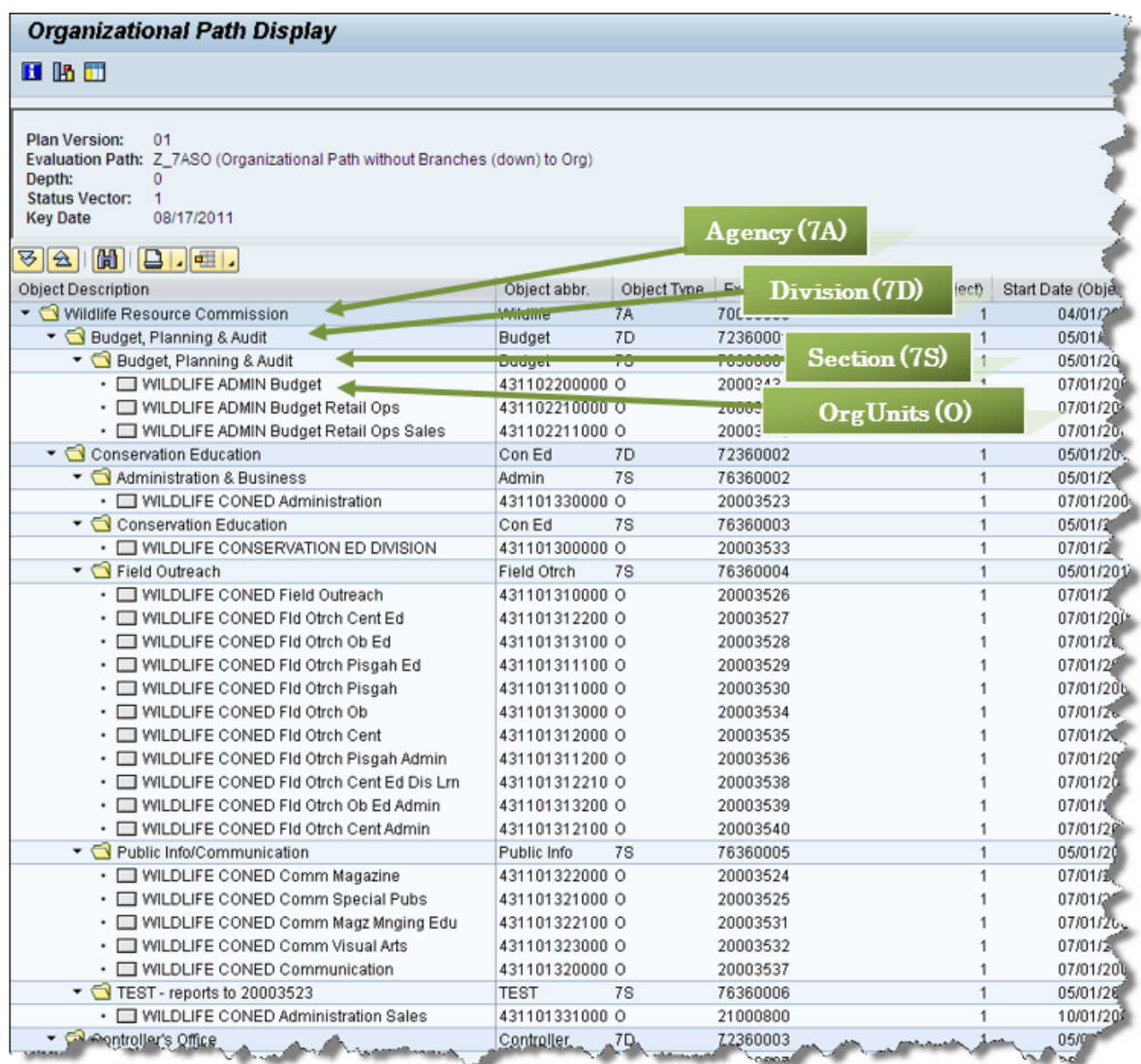

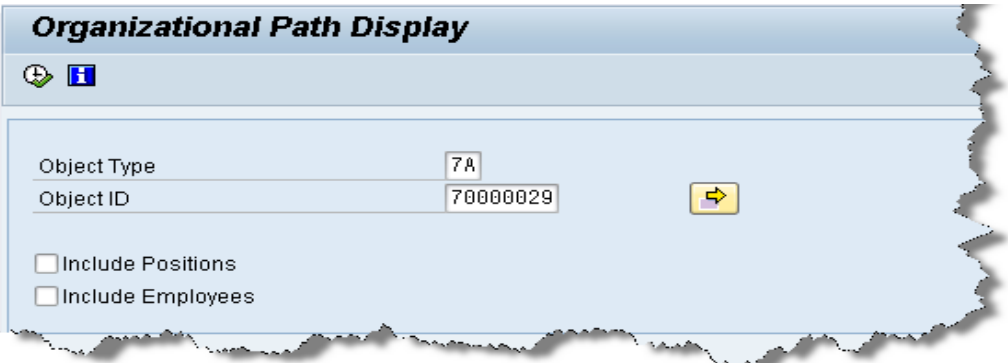

This display is an Agency using **Sections WITH Branches**.

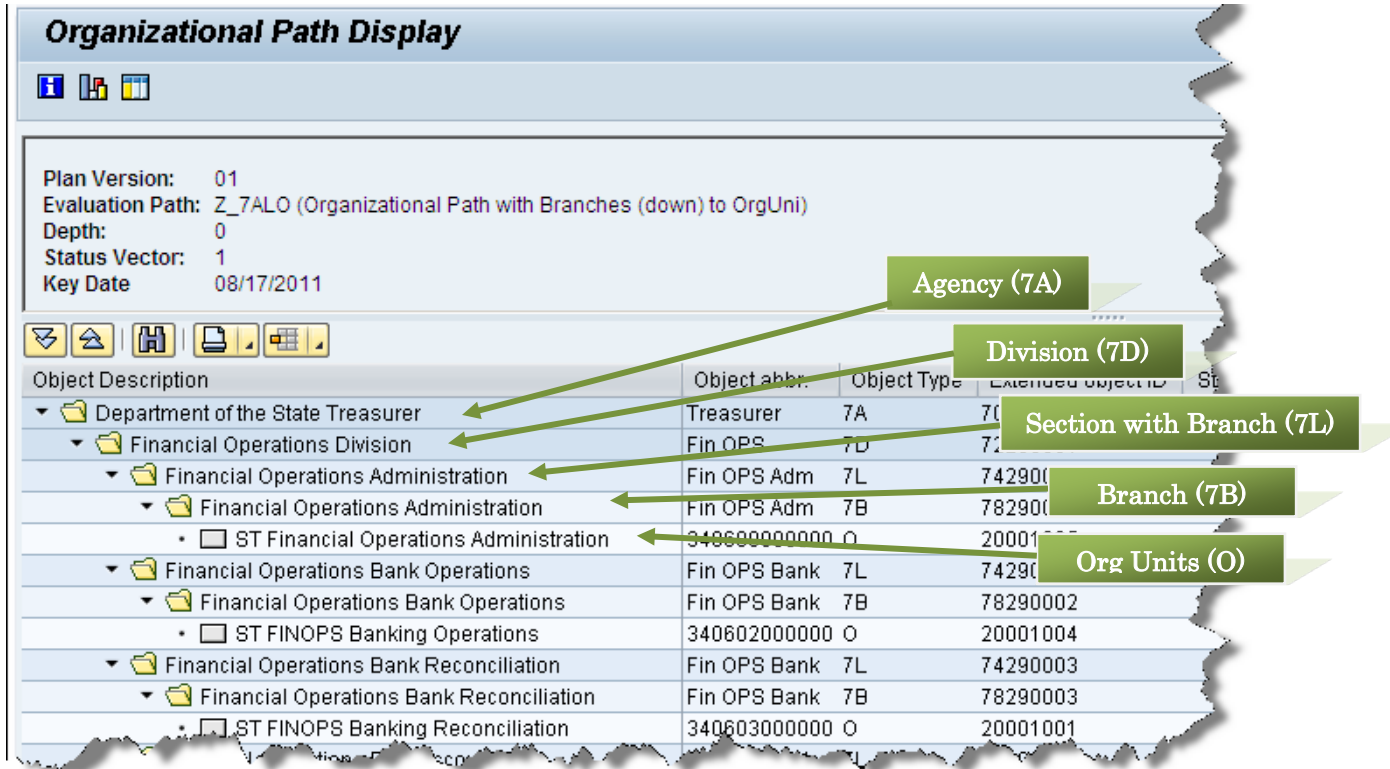

To include the Positions within the OrgUnit, check the Include Position box ■Include Positions

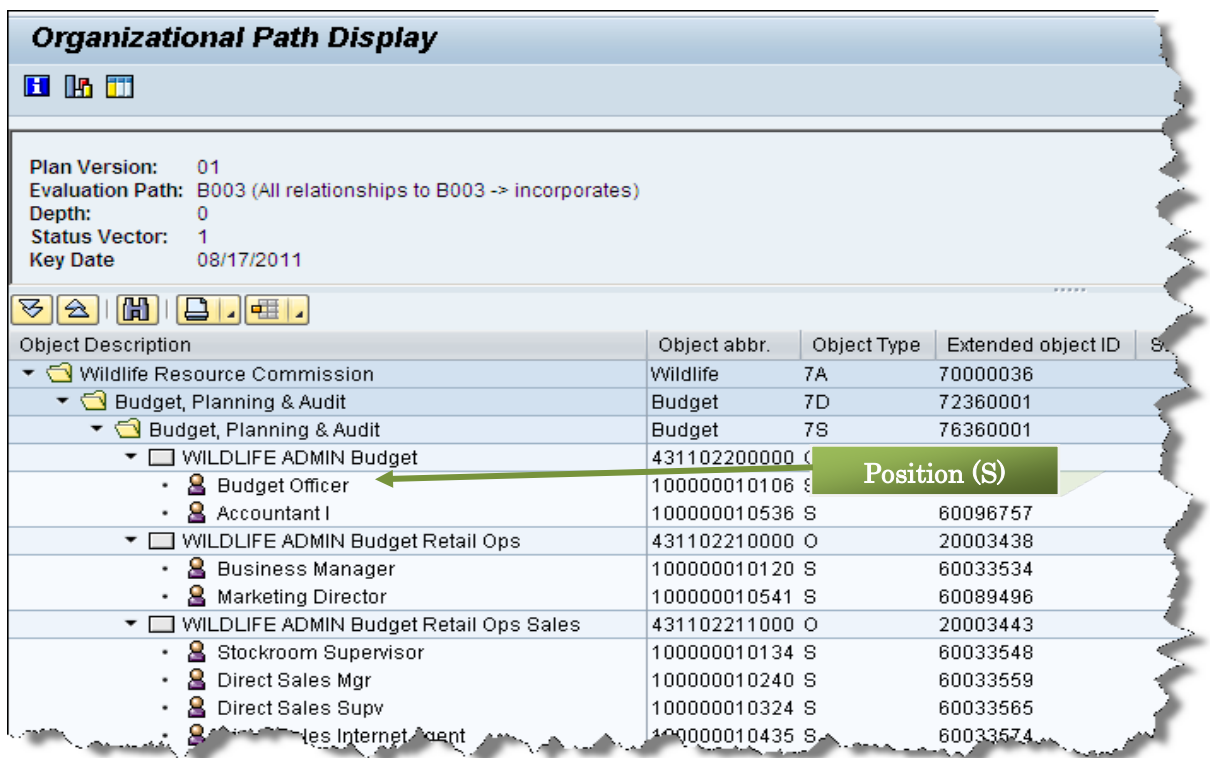

To include the Employees within the Positions, check the Include Employee box . Include Employees

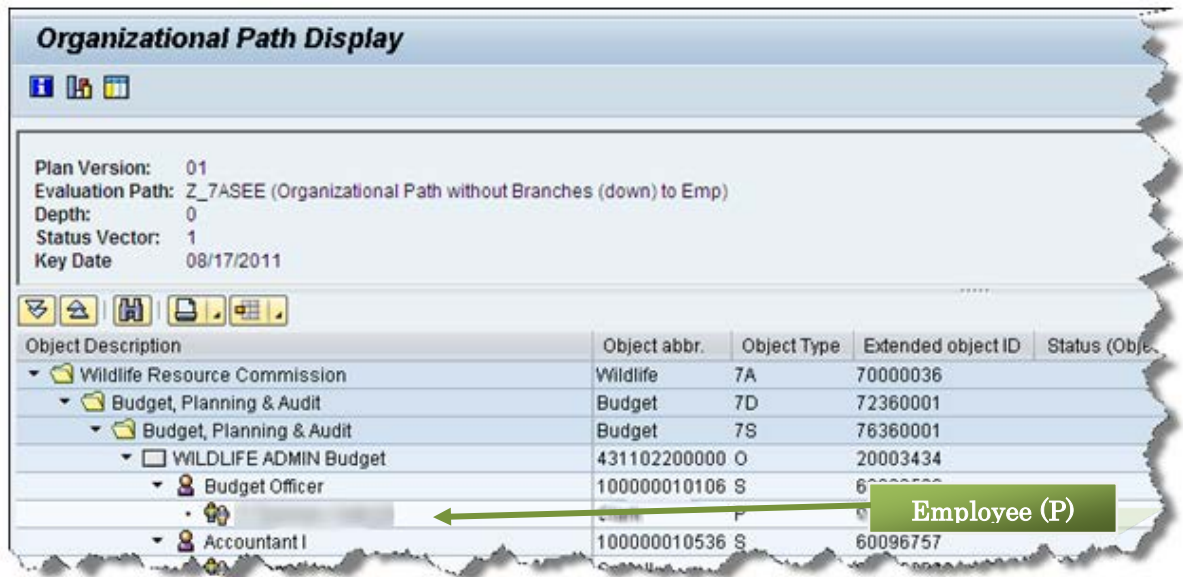

When including Employee, Position is automatically displayed, so there is no need to check both. However, checking both will provide the same results.

**NOTE**: Searches can begin on Division, Section or Branch. Position and Employee includes works as well.

# **DIVISION (NO BRANCHES):**

 $\mathbf Q$ 

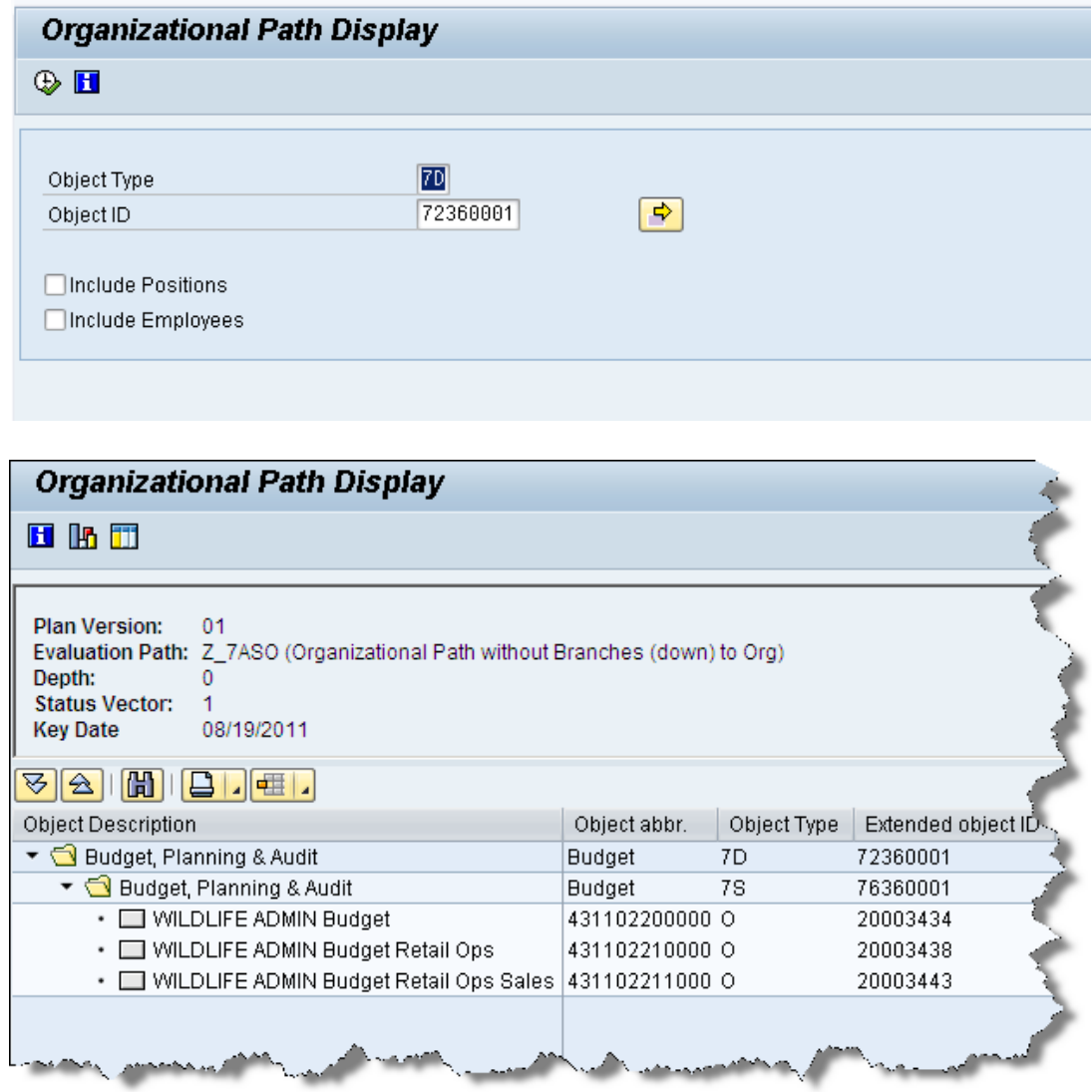

Display begins at Division Level & continues down the OrgPath to Section & then to OrgUnit.

# **DIVISION (WITH BRANCHES):**

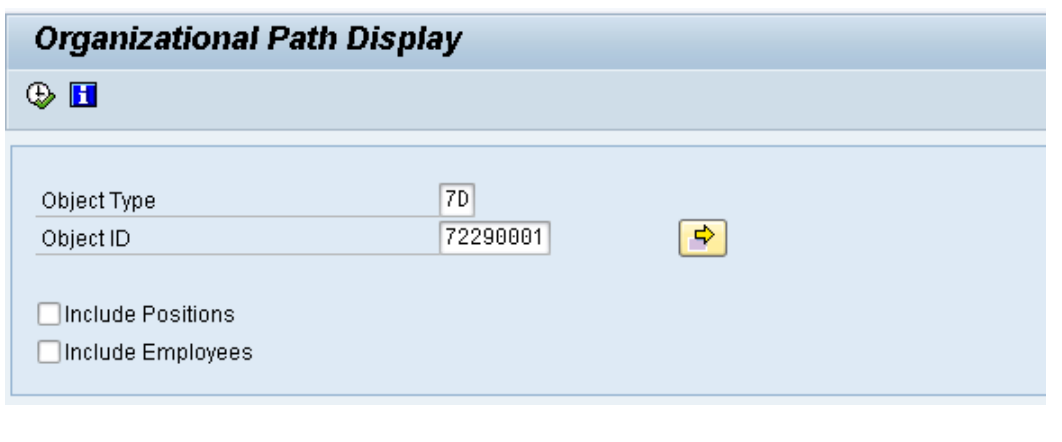

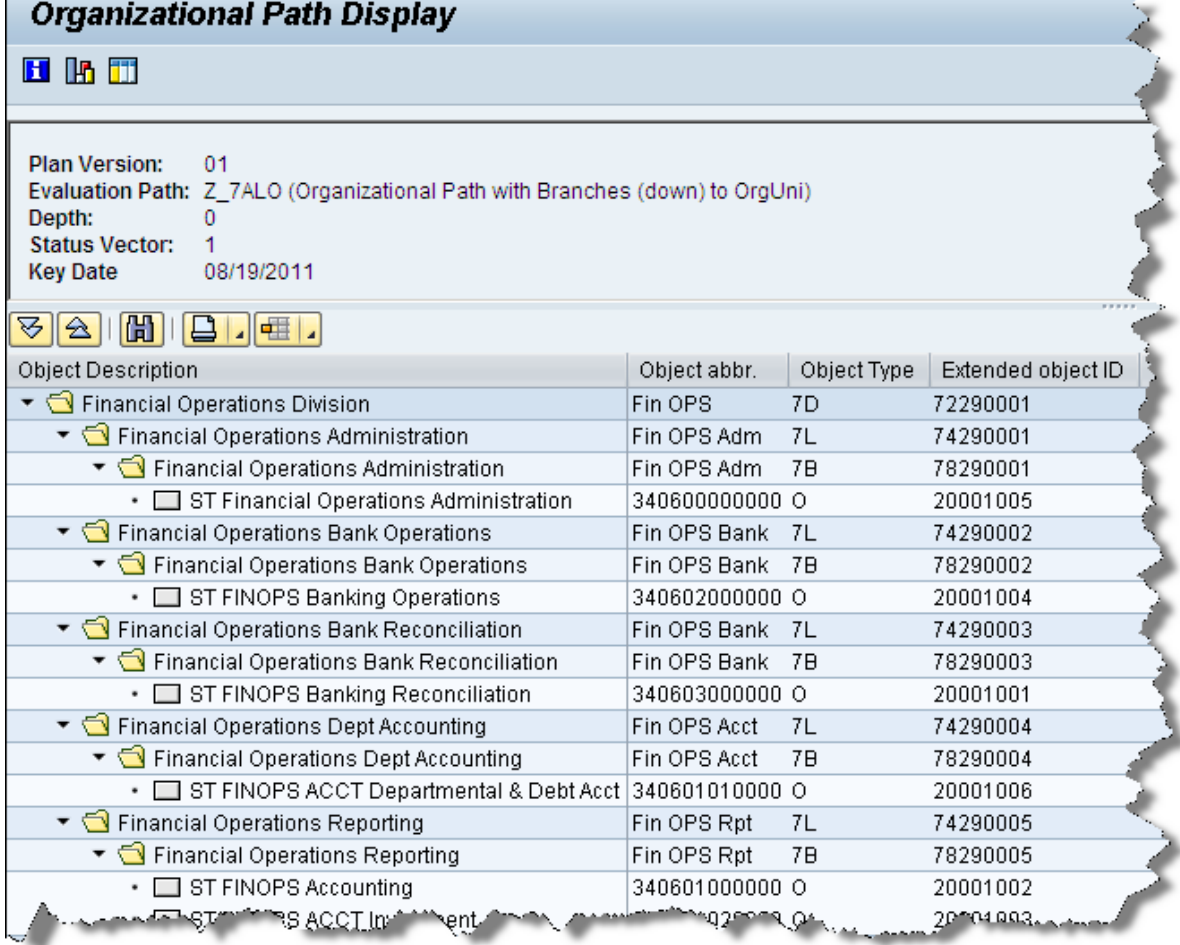

Display begins at Division Level & continues down the OrgPath to Section, Branch & then to OrgUnit.

# **SECTION (NO BRANCHES):**

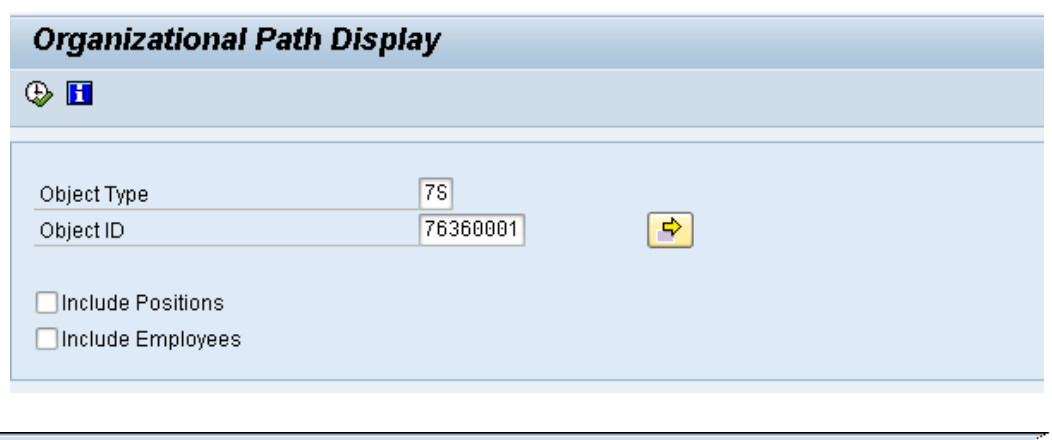

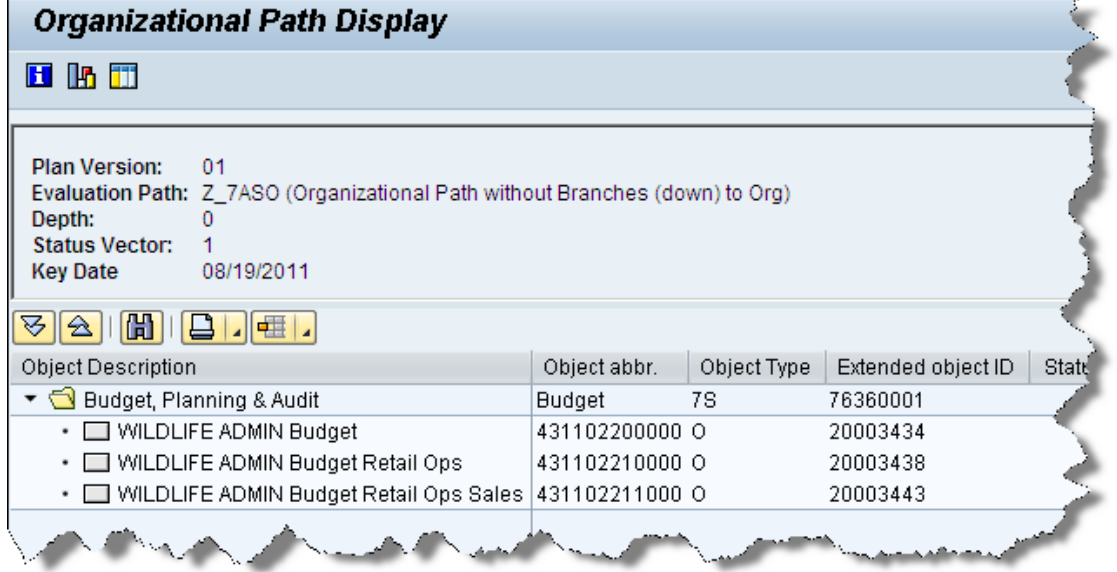

Display begins at Section Level & continues down the OrgPath to the OrgUnit.

## **SECTION (WITH BRANCHES):**

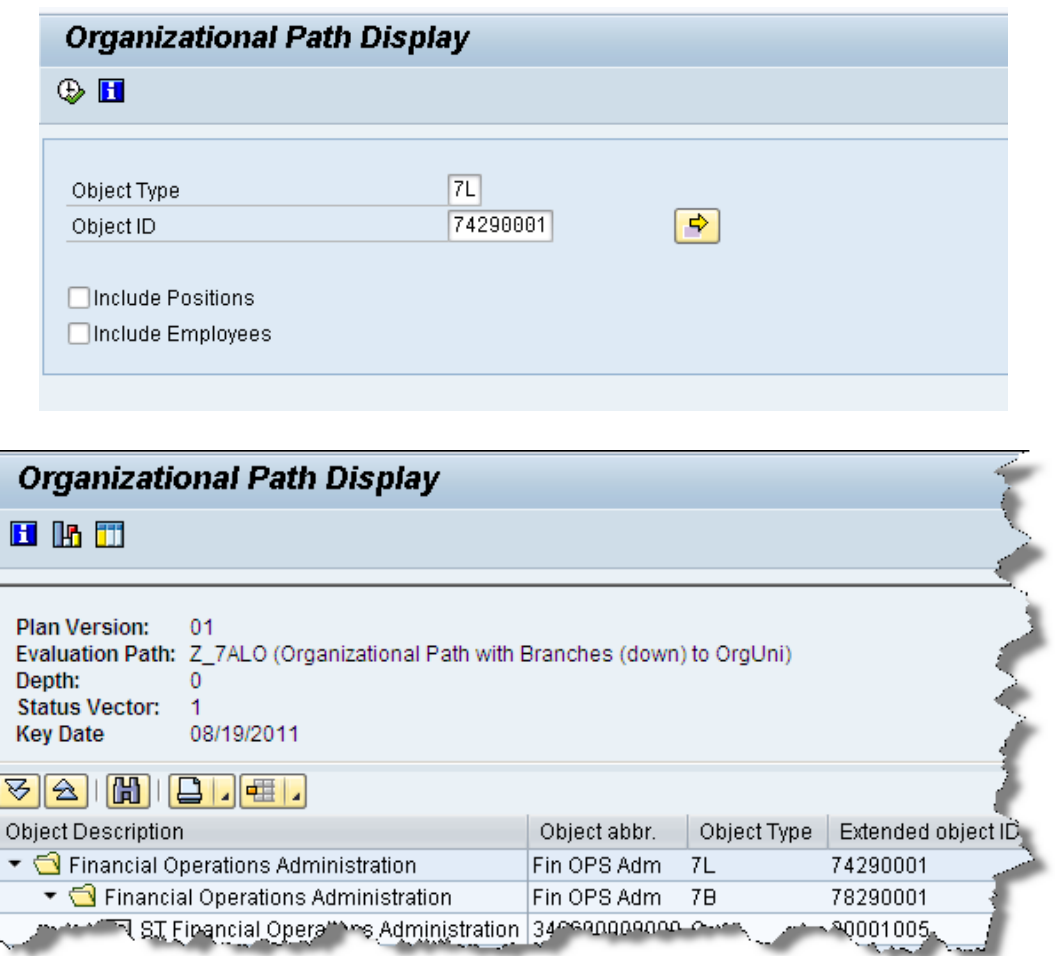

Display begins at Section Level & continues down the OrgPath to Branch & then to OrgUnit.